## **Saving content to your OneDrive**

## portal.education.nsw.gov.au

## Navigate to your student portal and click 'Microsoft Office 365'

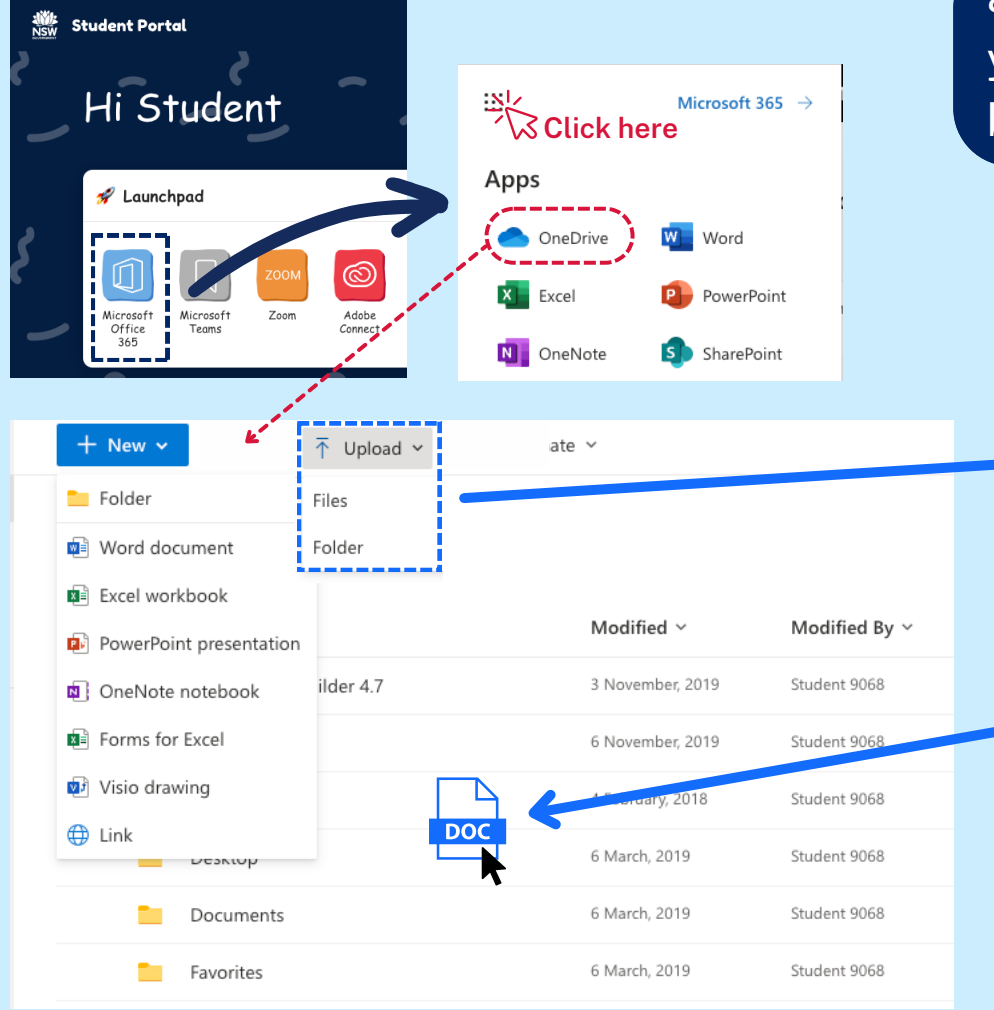

There are 2 ways to save work to your Microsoft OneDrive.

a) Drag and drop your files and folders into your OneDrive within the web browser. b) Click the 'Upload' button.

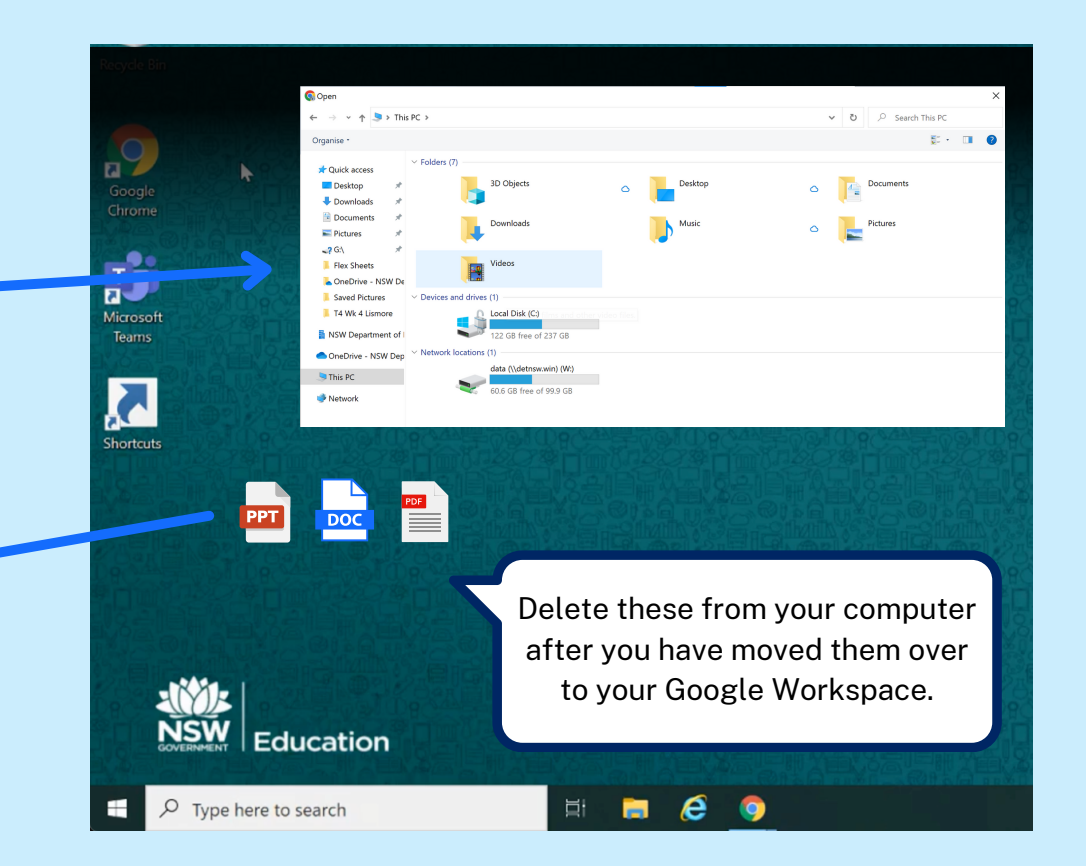

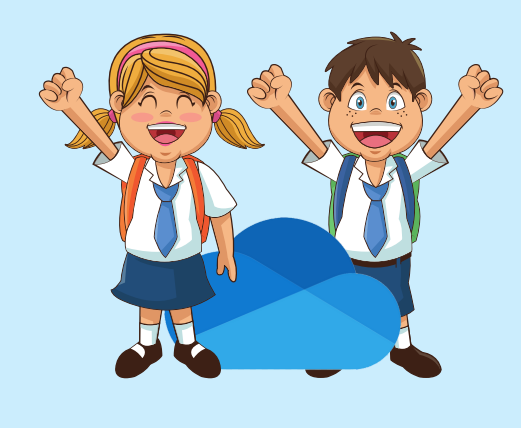